## **Transmission : client BitTorrent**

- Objet : Transmission, un client BitTorrent
- Niveau requis : [débutant,](http://debian-facile.org/tag:debutant?do=showtag&tag=d%C3%A9butant) [avisé](http://debian-facile.org/tag:avise?do=showtag&tag=avis%C3%A9)
- Commentaires : Pour récupérer des fichiers via BitTorrent
- Débutant, à savoir : [Utiliser GNU/Linux en ligne de commande, tout commence là !.](http://debian-facile.org/doc:systeme:commandes:le_debianiste_qui_papillonne)  $\ddot{\mathbf{\Theta}}$
- Suivi :

[à-compléter](http://debian-facile.org/tag:a-completer?do=showtag&tag=%C3%A0-compl%C3%A9ter)

[à-tester](http://debian-facile.org/tag:a-tester?do=showtag&tag=%C3%A0-tester)

- $\circ$  Création par  $\frac{12}{3}$ mani le 17/03/2009
- Testé par <…> le <…>
- Commentaires sur le forum :  $ici<sup>1</sup>$

## **Présentation**

C'est un logiciel permettant de télécharger des fichiers avec BitTorrent. Très simple d'accès, disposant de deux interfaces (ligne de commandes et GTK) ainsi que d'un démon, il est indispensable dans tout environnement GTK (Gnome, Xfce) pour qui veut télécharger sans se prendre la tête.

## **Installation**

Vous n'avez pas besoin d'installer l'ensemble, choisissez juste ce que vous souhaitez.

L'interface GTK :

apt-get update && apt-get install transmission-gtk

L'interface console :

apt-get update && apt-get install transmission-cli

Le démon :

apt-get update && apt-get install transmission-daemon

## **Module de Perl en exécutant le cryptage de CipherSaber**

apt-get install libcrypt-ciphersaber-perl

[1\)](#page--1-0)

N'hésitez pas à y faire part de vos remarques, succès, améliorations ou échecs !

From: <http://debian-facile.org/> - **Documentation - Wiki**

Permanent link: **<http://debian-facile.org/doc:reseau:transmission>**

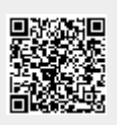

Last update: **13/01/2017 15:26**